# **@Новосибирскэнергосбыт**

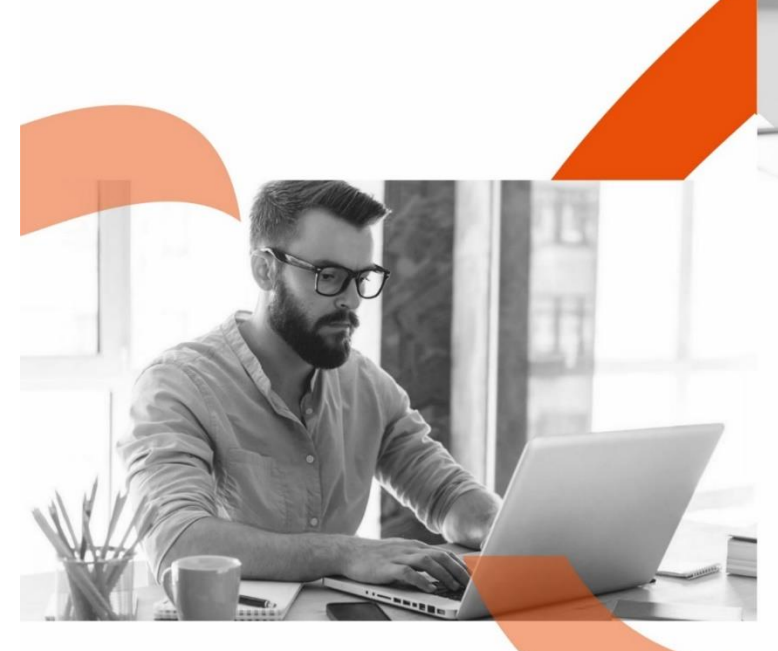

Инструкция по разделу личного кабинета «**Задать вопрос/направить обращение**»

ä,

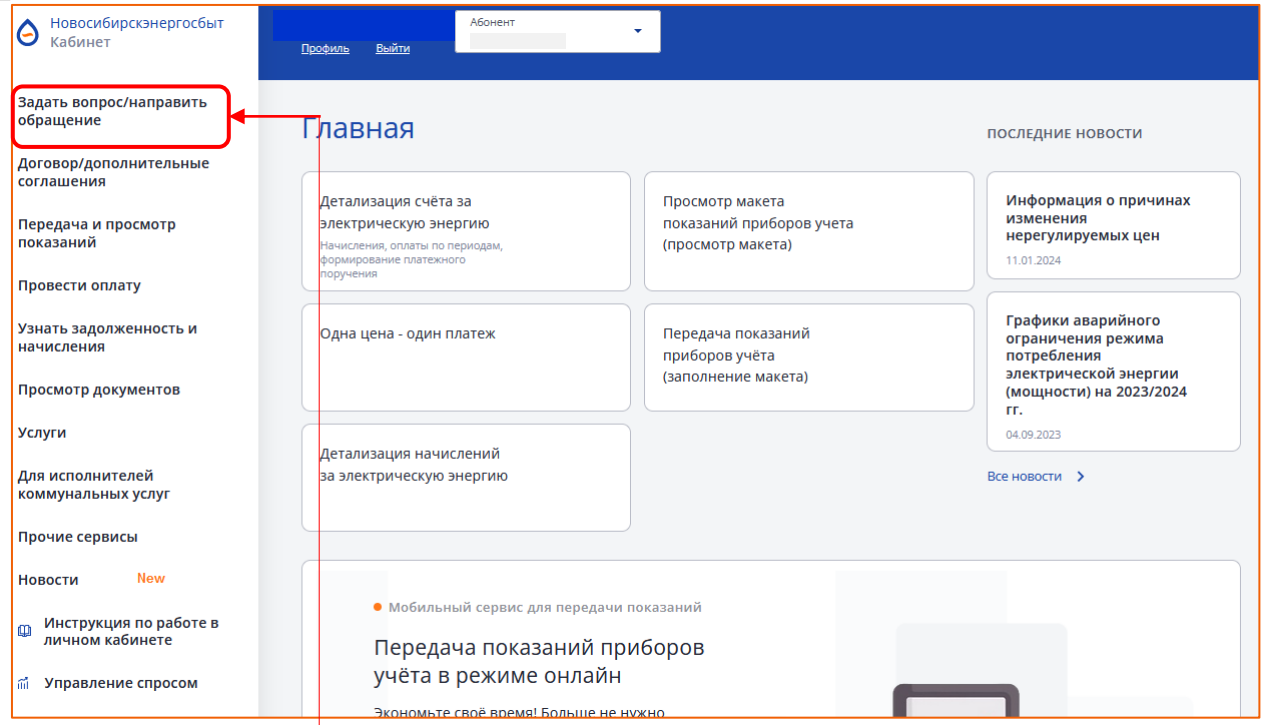

В разделе «**Задать вопрос/ направить обращение**» Вы можете:

- 1. Задать вопрос/направить обращение в АО «Новосибирскэнергосбыт»
- 2. Посмотреть историю своих вопросов/обращений и ответов на них АО «Новосибирскэнергосбыт»
- 3. Отслеживать статус исполнения Вашего вопроса/обращения
- 4. Ознакомиться с часто задаваемыми вопросами и ответами на них

#### Задать вопрос/направить обращение

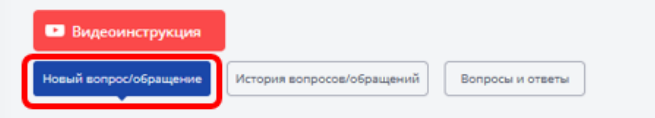

#### Уважаемый Клиент!

÷.

После выбора из выпадающего списка интересующей темы и подтемы, Вы сможете увидеть самые часто задаваемые вопросы и ответы на них.

Ознакомьтесь с ними, пожалуйста. Возможно, Вы найдёте ответ на тот вопрос, который хотите нам задать.

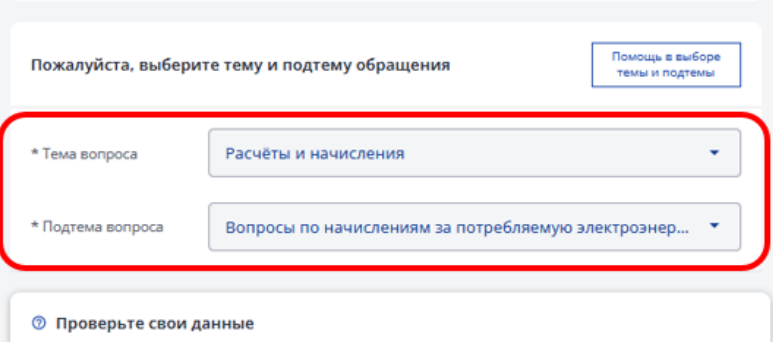

1. Во вкладке «Новый вопрос/обращение» Вы можете направить Ваше обращение/вопрос в АО «Новосибирскэнергосбыт», выбрав подходящую тему и подтему.

После выбора из выпадающего списка интересующей темы и подтемы, Вы сможете увидеть самые часто задаваемые вопросы и ответы на них.

Ознакомьтесь с ними, пожалуйста, перед тем как формировать вопрос/обращение, возможно, Вы найдёте ответ на тот вопрос, который хотите нам задать.

Если Вы нашли ответ на интересующий Вас вопрос, необходимо нажать кнопку «Интересующая информация получена" (1), если не нашли ответ, то необходимо нажать кнопку «Задать вопрос/направить обращение» (2).

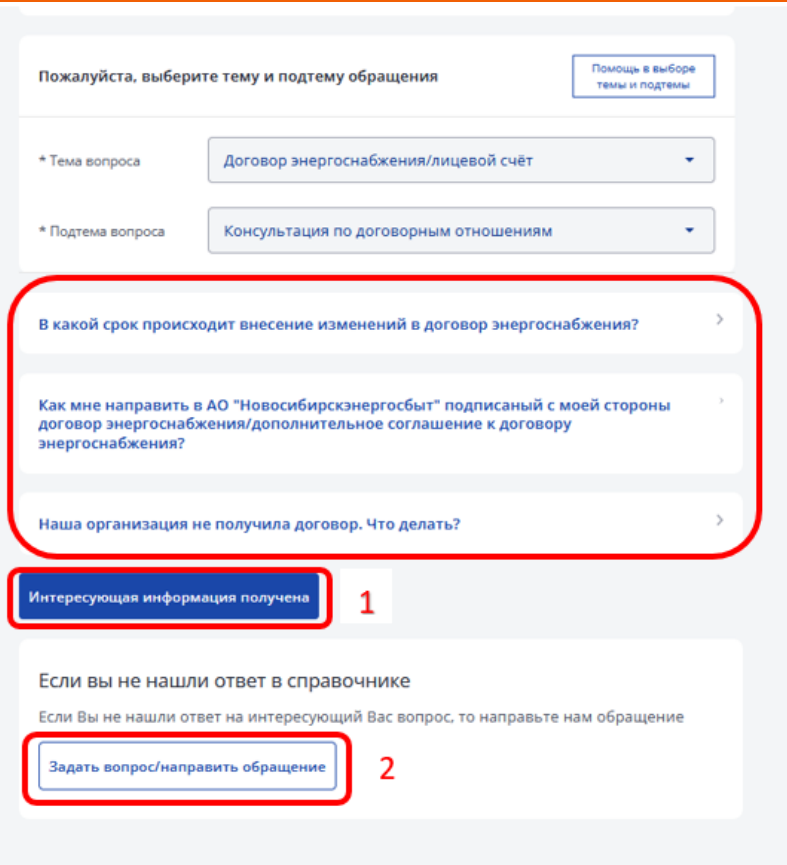

×.

÷.

После того, как нажали кнопку «Задать вопрос/направить обращение», необходимо подробно написать Ваш вопрос (прикрепить файл при необходимости), указать Вашу электронную почту и как к Вам обращаться, нажать кнопку «Отправить».

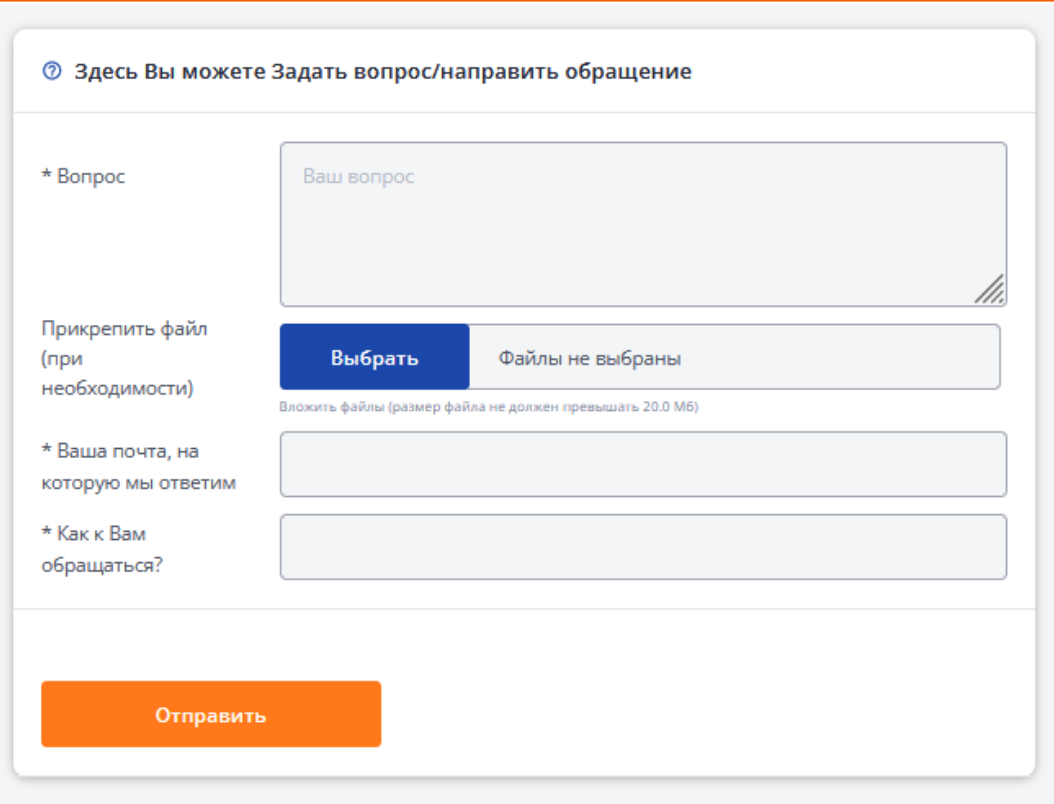

2. Во вкладке «История вопросов/обращений» Вы можете ознакомиться со статусом исполнения Вашего вопроса/обращения (1), со сроком рассмотрения (2) и с подготовленным АО «Новосибирскэнергосбыт» решением (3).

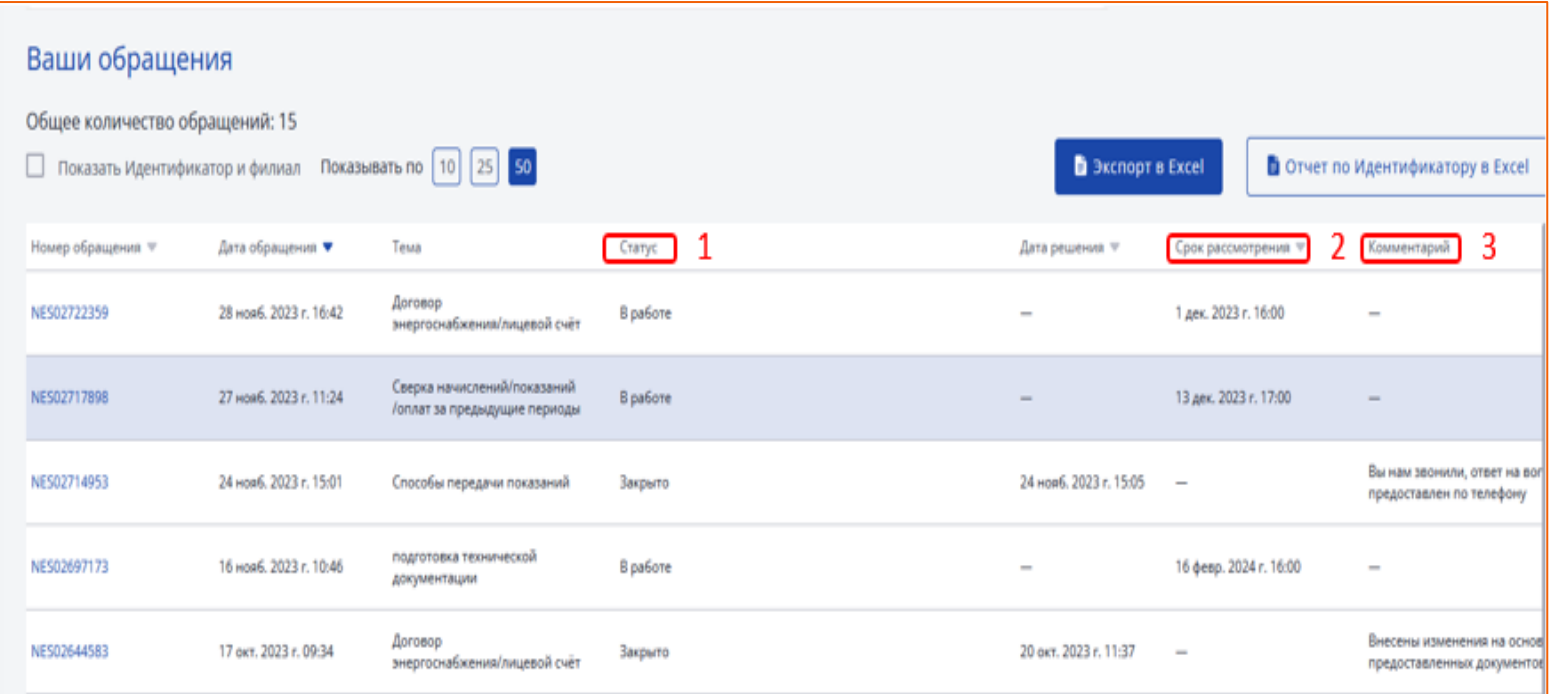

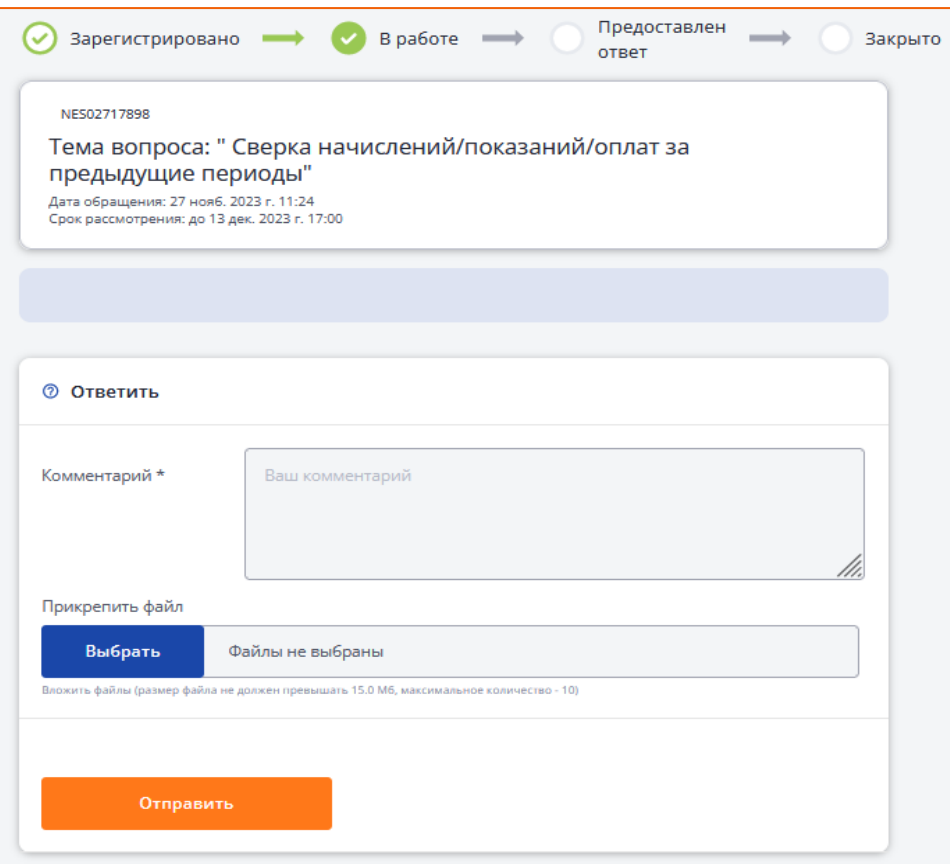

Также, можно дополнить свое обращение комментарием или файлом, для этого необходимо нажать на строку с интересующим Вас обращением, после чего написать комментарий и вложить файл.

Обращение в статусе «Решено» можно переоткрыть в течение 4-х суток с момента его закрытия, для этого необходимо написать комментарий (приложить файл при необходимости) и нажать кнопку «Отправить».

В связи с прекращением производственной деятельности на объекте -, находящаяся по адресу г. ул. счетчик No показания . Просим Вас исключить из договора электроснабжения Ns m. OT

30.10.2023 10:48

#### **(-)** Новосибирскэнергосбыт

 $\overline{a}$ 

Уважаемый Абонент! Дополнительное соглашение об исключении будет ). Ответ АО "Новосибирскэнергосбыт" направлено по ЭДО (исх. направлен исходящим письмом №

21.11.2023 11:43

۰

×.

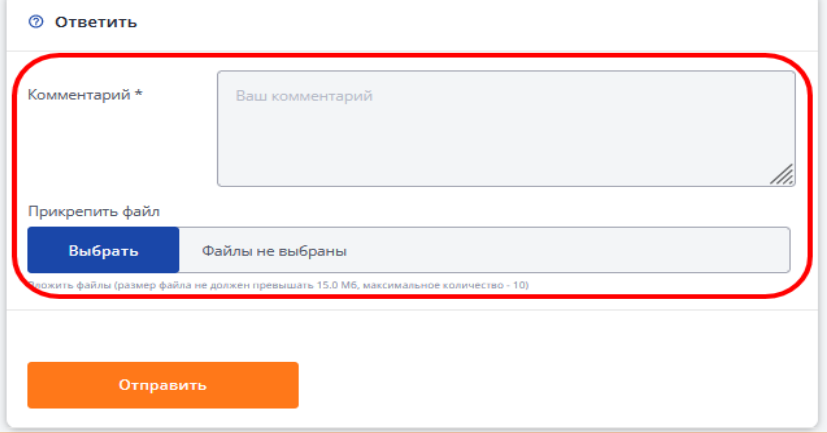

۰

×.

 $\overline{\phantom{a}}$ 

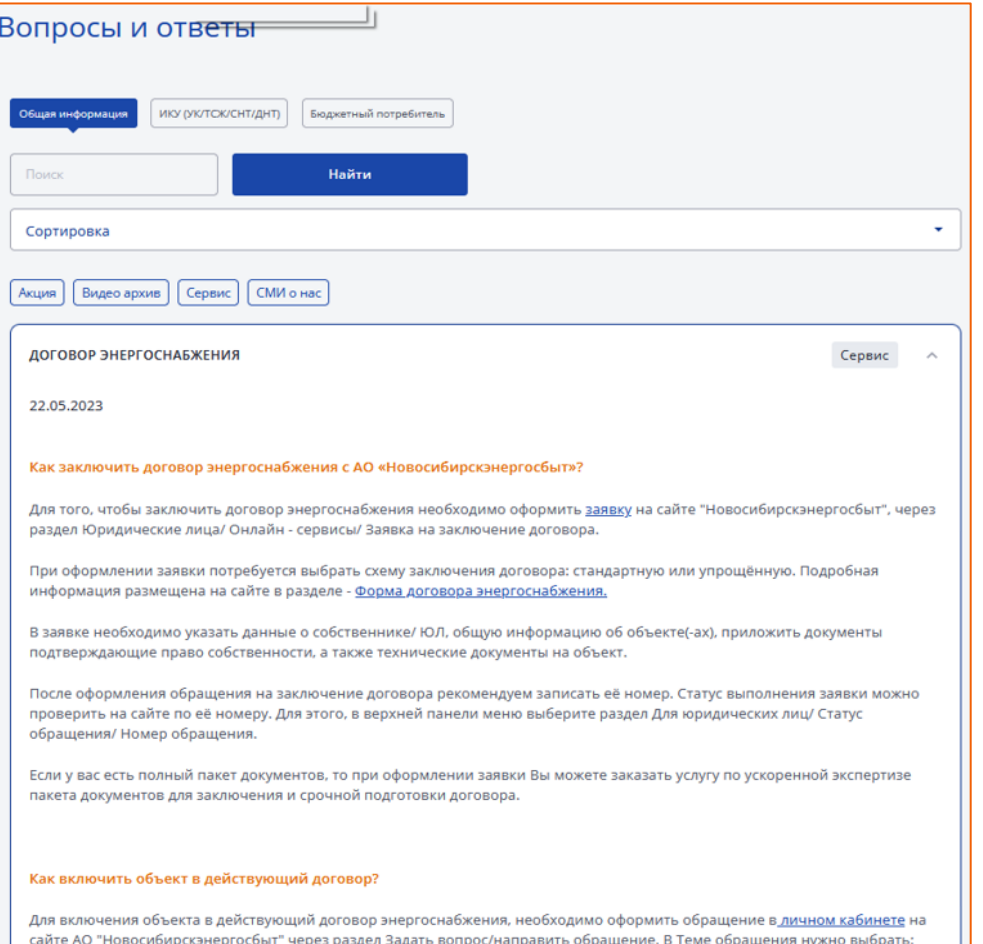

Договор энергоснабжения/лицевой счёт, в Подтеме: Включение объекта в договор.

3. Во вкладке «Вопросы и ответы» Вы можете увидеть самые часто задаваемые вопросы и ответы на них.

# **@Новосибирскэнергосбыт**

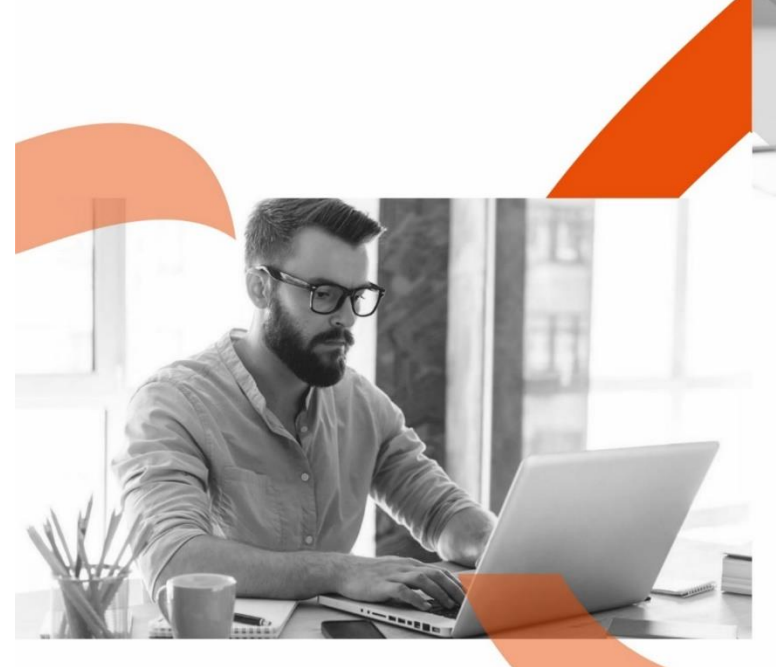

**Личный кабинет** – это оперативное решение всех вопросов в дистанционном формате 24/7